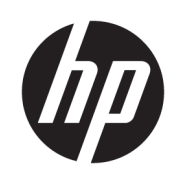

Kit de descarga de materiales HP Jet Fusion 3D 4210

Información introductoria y de instalación

© Copyright 2018 HP Development Company, L.P.

Edición 1

#### Avisos legales

La información contenida en este documento podrá ser modificada sin previo aviso.

Las únicas garantías de los productos y servicios de HP se establecen en la declaración de garantía explícita adjunta a dichos productos y servicios. Nada de lo expuesto en este documento debe considerarse como una garantía adicional. HP no se hace responsable de los errores de editorial o técnicos u omisiones que contenga esta guía.

# Tabla de contenido

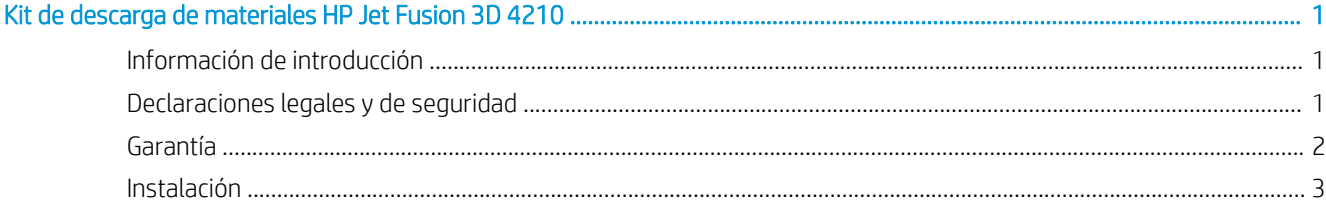

## <span id="page-4-0"></span>Kit de descarga de materiales HP Jet Fusion 3D 4210

## Información de introducción

#### ¿En qué consiste?

El Kit de descarga de materiales HP Jet Fusion 3D 4210 le permite transferir de manera semiautomática el material desde el suministro a granel hasta los depósitos de carga de material.

#### ¿Dónde se encuentra la guía del usuario?

Puede descargar la guía del usuario de su impresora en:

<http://www.hp.com/go/jetfusion3D4210/ manuals/>

Puede encontrar información adicional en:

<http://www.hp.com/go/jetfusion3D4210/support/>

Para obtener más información, consulte la documentación de las soluciones de impresión de HP Jet Fusion 3D.

### Declaraciones legales y de seguridad

#### Avisos legales

© Copyright 2018 HP Development Company, L.P.

La información contenida en este documento podrá ser modificada sin previo aviso. Las únicas garantías de los productos y servicios de HP se establecen en la declaración de garantía explícita adjunta a dichos productos y servicios. Nada de lo expuesto en este documento debe considerarse como una garantía adicional.

HP no se hace responsable de los errores de editorial o técnicos u omisiones que contenga esta guía.

#### Precauciones de seguridad

#### Directrices generales de seguridad

Tenga mucho cuidado con las etiquetas de advertencia. Consulte [Etiquetas de advertencia en la página 2.](#page-5-0)

Utilice únicamente materiales y agentes certificados y fabricados por HP. No utilice materiales o agentes no autorizados de otros fabricantes.

En caso de un mal funcionamiento inesperado, anomalías, ESD (descargas electrostáticas) o interferencias electromagnéticas, pulse el botón de parada de emergencia y desconecte el equipo. Si el problema persiste, póngase en contacto con su representante de soporte.

Las condiciones climáticas de funcionamiento deben mantenerse dentro de los rangos especificados para el producto y el material. Consulte las especificaciones en la Guía del usuario de las soluciones de impresión de HP Jet Fusion 3D 3200, 4200, 4210.

#### Peligro de explosión

A ¡ADVERTENCIA! Las nubes de polvo pueden formar mezclas explosivas con el aire. Tome medidas preventivas contra las cargas estáticas y manténgase alejado de fuentes de ignición.

¡ADVERTENCIA! Operar con el suministro a granel puede provocar nubes de polvo. Mantenga un área de al menos 2 m alrededor del sistema de descarga a granel libre de dispositivos eléctricos y electrónicos o cualquier fuente de ignición.

<span id="page-5-0"></span>Para evitar el riesgo de explosiones, tome las precauciones siguientes:

- Está prohibido fumar, utilizar velas, soldar metal y colocar llamas cerca del equipo o del área de almacenamiento de material.
- Se debe utilizar una aspiradora a prueba de explosiones para las tareas de limpieza (debido a que el polvo es combustible).
- Tome medidas para reducir las salpicaduras de material y evitar posibles fuentes de ignición, como las ESD (descargas electrostáticas), llamas y chispas. No fume en áreas próximas al dispositivo.
- Si se producen chispas o descargas electroestáticas, detenga el equipo, desconéctelo y póngase en contacto con su representante de soporte.
- Utilice únicamente materiales y agentes certificados y fabricados por HP. No utilice materiales ni agentes no autorizados de otros fabricantes.

#### Etiquetas de advertencia

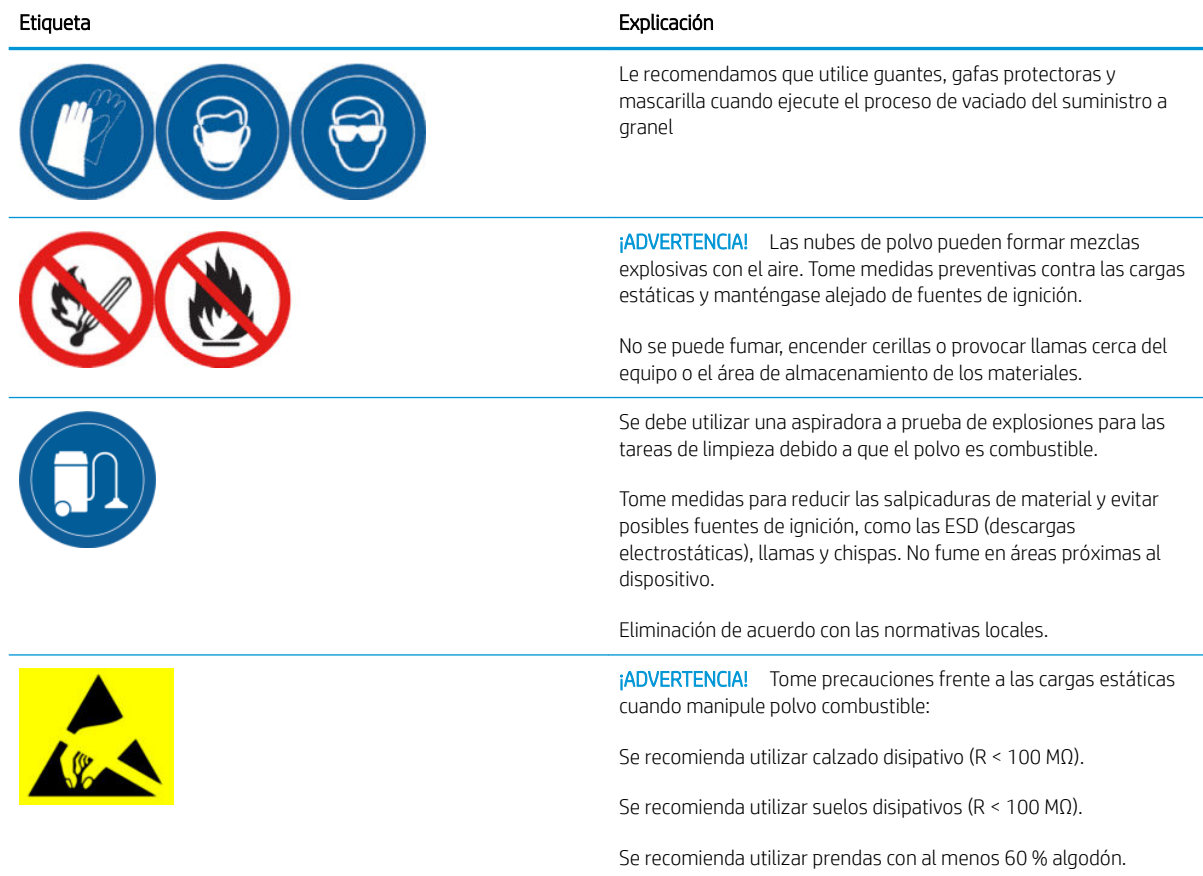

### Garantía

HP garantiza a los usuarios finales que los accesorios de impresión en grandes formatos de HP no presentan defectos en cuanto a materiales y mano de obra. Si HP recibe un aviso acerca de la existencia de tales defectos durante el período de garantía (hasta 90 días a contar a partir de la fecha de compra\*), HP podrá decidir si sustituye los productos defectuosos por la misma versión del producto o por un producto similar de HP, o podrá elegir reembolsarle el precio de compra. Esta garantía quedará invalidada si la impresora se utiliza indebidamente, si se encuentra en un entorno físico inadecuado, si sufre un accidente, o si no se le practica el mantenimiento adecuado. Si necesita asistencia durante el período de garantía técnica, puede encontrar su centro de asistencia HP más cercano<br>aquí: http://www.hp.com/support. aquí: <http://www.hp.com/support>.

En la medida en que lo permita la legislación local, la garantía anterior es exclusiva; no hay ninguna otra garantía o condición, ya sea escrita u oral, expresa o implícita y HP rechaza expresamente cualquier garantía o condición implícita de comerciabilidad, calidad satisfactoria e idoneidad para un propósito concreto. En la medida en que la legislación local lo permita, en ningún caso serán responsabilidad de HP o de sus proveedores los daños directos, especiales, incidentales, consecuentes (incluidos la pérdida de beneficios o de datos), u otro tipo de daños; asimismo, en la medida en que la ley lo permita, lo anterior no excluirá, restringirá ni modificará, sino que se incorporará a, los derechos estatutarios adquiridos por el cliente fruto de la venta de este producto.

\* Se requiere un resguardo de compra. Los clientes deben conservar una copia del resguardo de compra (PO).

Al presentar una reclamación, adjunte una copia del resguardo de compra, incluyendo el nombre de la empresa a través de la que se adquirió el accesorio, la fecha de compra y el número del resguardo.

### <span id="page-6-0"></span>Instalación

- 1. Al planificar la disposición para instalar el sistema, tenga en cuenta:
	- Longitud del tubo: 7 metros
	- Distancia mínima entre los equipos electrónicos y el suministro a granel: 2 metros
	- Trayectoria del tubo para minimizar las curvaturas y lograr un flujo de material óptimo
- 2. Extraiga la abrazadera, el tapón y la goma de la parte superior de la estación de procesamiento.

NOTA: La abrazadera y la goma se utilizarán en el paso siguiente.

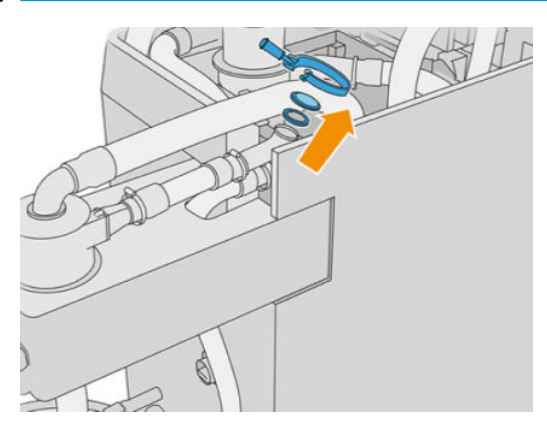

3. Conecte el tubo accesorio externo a la parte superior de la estación de procesamiento. Coloque la goma entre los tubos y corrija la posición con la abrazadera.

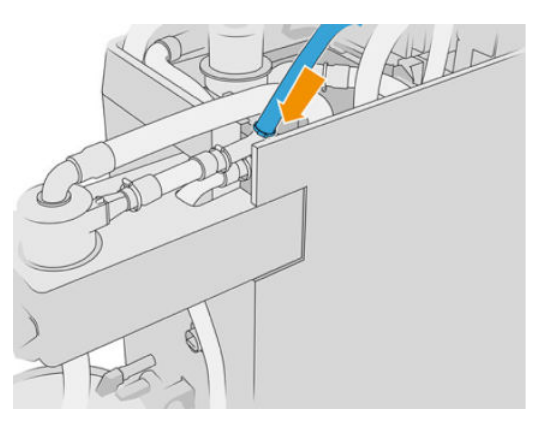

- 4. Conecte el tubo al suministro a granel. Manténgalo lo más recto posible y tenga cuidado de no golpearlo.
- 5. Coloque la abrazadera alrededor del extremo del tubo, conéctelo a la canalización y apriete firmemente con un destornillador plano.

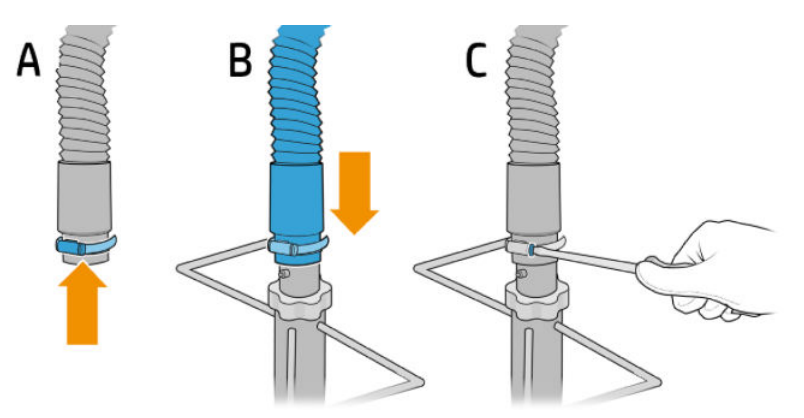

6. Abra la tapa superior del suministro a granel, abra la bolsa y despliéguela hacia los lados.

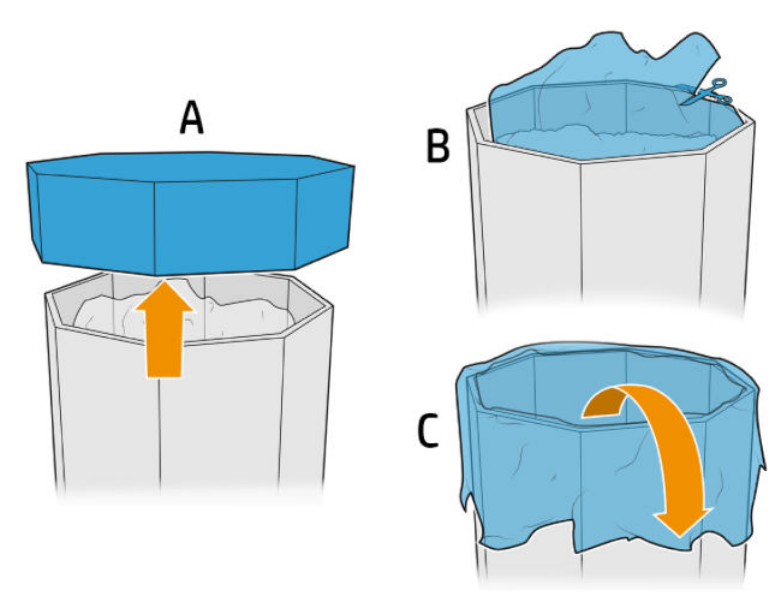

7. Coloque la estructura sobre el suministro a granel, ajuste la placa de retención a la pared exterior del suministro a granel y encájela con las tuercas.

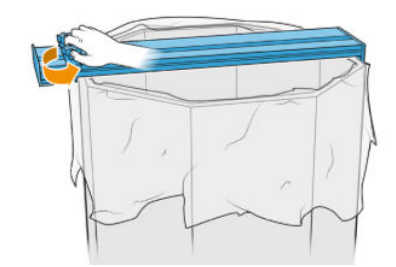

- NOTA: Las tuercas nunca deben desatornillarse por completo. Esto evita el riesgo de que la placa de retención quede suelta y pudiera caerse y quizás dañar las manos.
- NOTA: La estructura siempre debe estar sobre la caja de suministro a granel; cuando haya menos material, corte la caja para que la canalización de succión permanezca en contacto con el material.
- PRECAUCIÓN: Asegúrese de que queda al menos 850 mm por debajo.

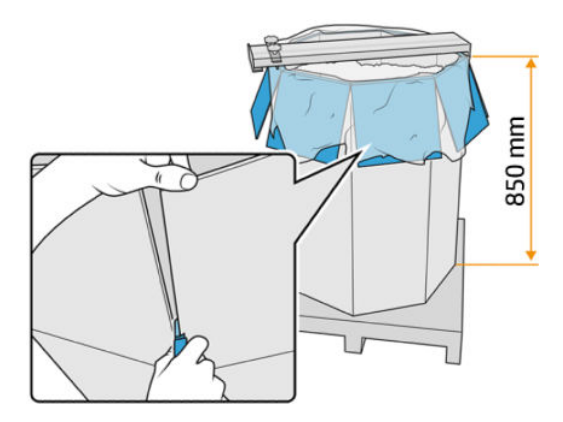

8. Coloque la canalización en la estructura.

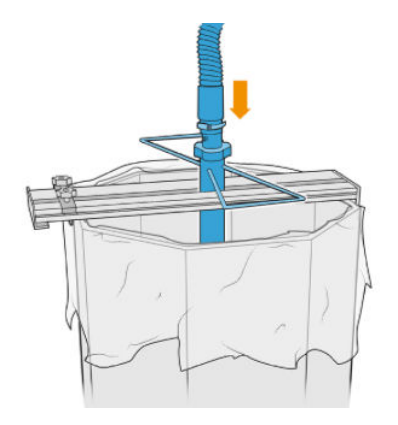

9. Siga las instrucciones del paso 3: Cargue los depósitos de carga de material desde el suministro a granel que se encuentra en la *Guía del usuario de las soluciones de impresión de HP Jet Fusion 3D 3200, 4200, 4210.*

## Uso del kit

Se recomienda llevar guantes, gafas de protección, mascarilla, calzado y ropa conductivos o de disipación.

**A PRECAUCIÓN:** Compruebe que los depósitos de material estén limpios antes de usarlos.

1. Afloje las dos llaves y gire el regulador para regular el aire entrante.

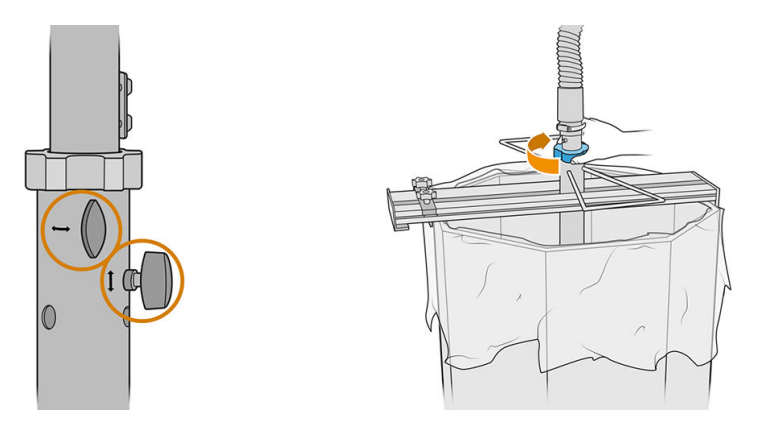

- **W** NOTA: Las ilustraciones pueden diferir ligeramente del producto.
- 2. Ajuste la altura del tubo.
- 3. Baje el tubo interno tanto como sea posible.

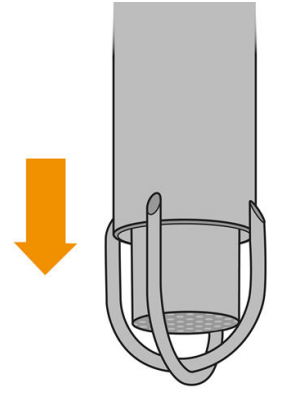

4. Cierre firmemente las dos llaves de regulación.

Aspire la malla de filtrado después de cada uso con una aspiradora anti explosiva.

SUGERENCIA: Durante la transferencia de material, HP recomienda utilizar una pala para mover el material hacia el centro del suministro a granel, o girar la estructura y mover el tubo horizontalmente.

A PRECAUCIÓN: Dependiendo de la altura del suministro de material, HP recomienda el uso de escaleras fijas, antideslizantes, con una inclinación máxima de entre 46° y 60° y con barandillas en ambos lados, si se requiere acceso a los contenedores durante la descarga de material (por ejemplo, al usar el Kit de descarga de materiales de HP Jet Fusion 3D 4210, o si lo requiere el uso del sistema de descarga). Póngase en contacto con su especialista en salud y seguridad medioambiental para evaluar las medidas adecuadas.

# 2 Solución de problemas

### Si la transferencia de material es lenta

- Compruebe que el material llegue a la parte inferior del tubo.
- Compruebe que la malla de filtrado esté limpia.
- Compruebe las juntas.
- Compruebe que el tubo no toque la parte inferior del suministro a granel.
- Compruebe que la entrada de aire no esté completamente cerrada.

#### Error de solución de problemas de descarga

- 1. Ejecute la prueba de diagnóstico para saber donde se encuentra el atasco.
	- $\bullet$  Si se encuentra dentro de la estación de procesamiento, en el panel frontal pulse  $\{ \bigcirc \}$ , a

continuación, Mantenimiento > Solución de problemas de descarga, o póngase en contacto con el servicio de asistencia de HP.

- Si se encuentra fuera de la estación de procesamiento, extraiga el tubo del suministro a granel y muévalo para eliminar el atasco.
- 2. Si el atasco persiste, desmonte y estire el tubo, e intente eliminar el atasco con una aspiradora anti explosiva.